# $\sqrt{\frac{1}{2}}$

# **«Gate-485/Ethernet»**

# **Паспорт и инструкция по подключению**

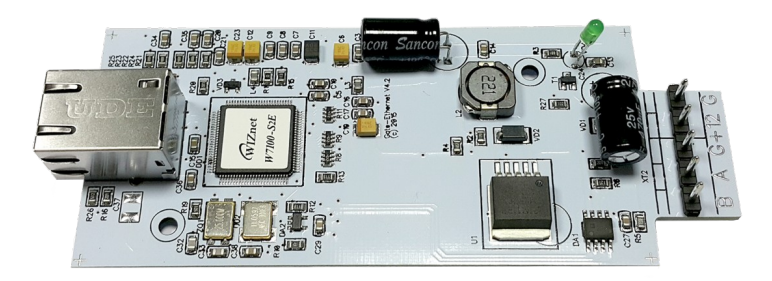

## **1. Назначение**

Преобразователь интерфейса RS-485 в Ethernet («Gate-485/Ethernet») предназначен для подключения устройств с интерфейсом RS-485 к сети Ethernet по протоколу TCP/IP .

# **2. Технические характеристики**

- Интерфейс Ethernet 10/100BaseT - 1 порт

- Интерфейс RS-485 — 1порт

(до 32 стандартных или до 256 устройств 1/8 нагрузочной способности)

- Поддержка протоколов ARP, DHCP, TCP, IP
- Способ конфигурирования утилита на ПК
- Питание 12 В
- Максимальный ток потребления 200 мА
- Размер ШхГхВ, мм 120х55х25
- Рабочая температура -25...+55°C

- Конструкция: электронная плата в пластиковом корпусе, розетка RJ-45 для подключения к сети Ethernet, съемный разъем для внешних коммутаций (питание, RS-485).

Индикация преобразователя версии не ниже v4.3:

- индикация на розетке RJ-45 (два светодиода): зеленый — наличие подключения к сети; желтый — передача данных; - индикация на корпусе преобразователя (один светодиод): зеленый мигающий — есть питание, нет подключения к сети; зеленый — есть подключение к сети; красный мигающий — сессия передачи данных.

Порт Ethernet работает в режиме 10/100BaseT. Порт RS485 поддерживает обычную нагрузку — до 32 стандартных устройства или до 256 устройств 1/8 нагрузочной способности каждое. Конфигурирование преобразователя происходит с помощью специальной утилиты — программы, работающей под управлением операционной системы MS WINDOWS. В программе задается начальный IP адрес устройства и другие параметры связи. Устройство используется в качестве шлюза с семейством контроллеров "Gate", но может быть использовано и с другими приборами ОПС и СКУД в качестве преобразователя интерфейса. В общем случае схема подключения выглядит следующим образом:

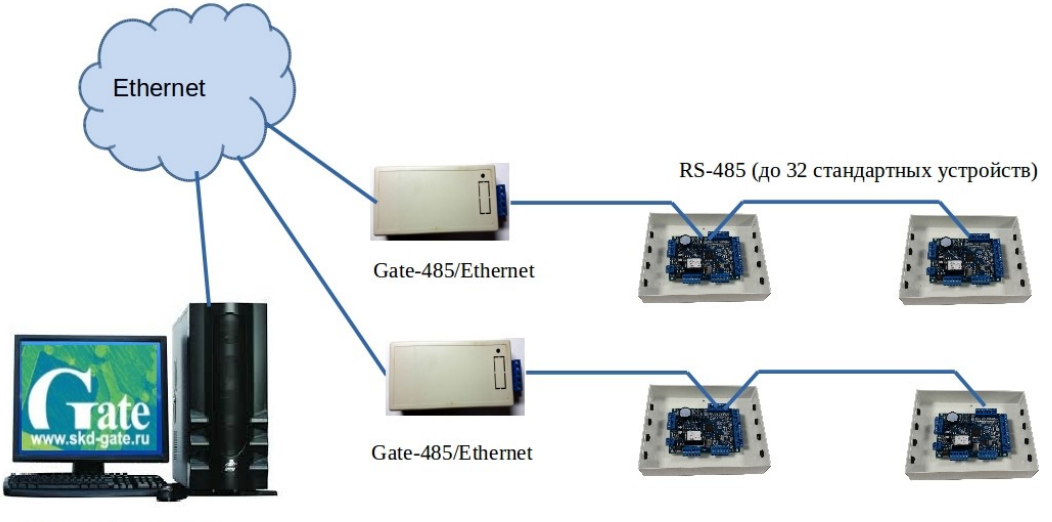

Сервер оборудования

### **3. Использование преобразователя в составе СКУД Gate**

Преобразователь Gate-485/Ethernet предназначен для подключения одного или нескольких контроллеров Gate, работающих по интерфейсу RS-485, в компьютерную сеть по протоколу TCP/IP.

Поддерживаются все типы контроллеров «классической» СКУД GATE: Gate-4000, Gate-8000, Gate-8000-Авто, Gate-Р-4000-Паркинг, Gate-8000-Домофон и т.д. К одному преобразователю может быть подключено до 128 контроллеров Gate. Подключение контроллеров к преобразователю по интерфейсу RS-485 производится в соответствии с инструкцией по эксплуатации контроллеров.

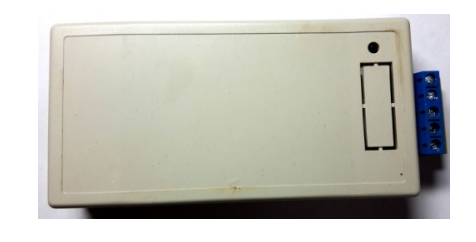

Для каждого преобразователя должен быть задан свой статический IP-адрес и выполнены настройки параметров сети. Информация о доступных IP-адресах и параметрах сети должна быть предварительно предоставлена администратором компьютерной сети.

Настройка преобразователя выполняется по локальной сети. Для этого используется специальная утилита конфигурации – «*Gate-Ethernet Configuration Tool*». Она устанавливается на компьютер автоматически при установке программного обеспечения Gate-Server-Terminal (версии 1.20.0 и выше). Также данная утилита может быть скачана отдельно с сайта *www.skd-gate.ru*

Для запуска утилиты конфигурации выполните команду: *«ПУСК»* <sub>«Программы» <sup>«</sup>Система контроля доступа Gate» <sup>[</sup></sub> *«Настройка Gate-Ethernet»*

В открывшемся окне конфигуратора нажмите кнопку «Поиск». В левой части окна будет выведен список всех найденных устройств Gate-Ethernet. Для каждого из преобразователей укажите сетевые настройки в правой части окна и нажмите кнопку «Записать».

Для того, чтобы программа Gate-Server могла опрашивать контроллеры, подключенные к сети через преобразователь Gate-485/Ethernet, необходимо выполнить соответствующие настройки. Для этого в программе Gate-Terminal выполните пункт меню «*Конфигурация*»-> «*Точки подключения*». Будет выведен список всех используемых в системе точек подключения. Для каждого преобразователя Gate-485/Ethernet (также, как и для каждого COM-порта) должна быть создана отдельная точка подключения. Для добавления новой точки подключения выберите пункт меню «*Записи*»-> «*Добавить*» или нажмите комбинацию клавиш «*Ctrl+N*». Откроется окно настройки точки подключения. Выберите тип подключения «Преобразователь Gate-485/Ethernet» и укажите IP-адрес и TCP-порт преобразователя, которые были присвоены ему ранее с помощью утилиты конфигурации. После настройки всех точек подключения для каждого контроллера в окне конфигурации необходимо будет указать адрес на шине RS485 и точку подключения.

Для проверки текущего состояния преобразователей и контроллеров в программе Gate-Server выполните пункт меню «*Диагностика*»-> «*Контроллеры*». При этом на экран будет выведен список всех точек подключения и подключенных контроллеров, их текущий режим и состояние.

#### **4. Комплект поставки:**

Преобразователь; CD с утилитой конфигурации; паспорт.

#### **5. Монтаж преобразователя и линии RS-485**

При выборе места для установки преобразователя необходимо учитывать, что размещение его ближе 1 метра от источников электромагнитных помех (видеомониторов, электродвигателей, силовых кабелей и т.п.) может приводить к неустойчивой работе преобразователя и всех подключенных к нему устройств.

Все подчиненные устройства подключаются к линии связи в соответствии со спецификацией интерфейса RS-485. Цепи A, B и GND линии интерфейса RS-485 выполняются кабелем "витая пара пятой категории". Провода цепей A и B должны находиться в одной повитой паре. Цепь GND выполняется либо другой парой, либо экраном кабеля (при его наличии). С электрической точки зрения все устройства подключаются параллельно. Однако с топологической точки зрения контроллеры (подключаемые устройства) в линии должны соединяться строго последовательно друг за другом. При наличии любых ветвлений часть устройств в линии может не работать или работать неустойчиво из-за несогласованности линии. Ограничение по максимальной длине линии связи - 1200 метров. Конечное устройство в линии дополняется резистором «терминатором». Для согласования линии в преобразователе уже установлен оконечный резистор (терминатор) 120 Ом.

### **6. Гарантийные обязательства**

Производитель гарантирует соответствие изделия требованиям безопасности и электромагнитной совместимости при соблюдении Покупателем правил транспортирования, хранения, монтажа и эксплуатации изделия. Гарантийный срок эксплуатации изделия составляет 12 месяцев с даты продажи, если иное не было оговорено в договоре поставки. Гарантийный ремонт производится в мастерской Производителя.

Кроме гарантий, указанных выше, Производитель не предоставляет никаких других гарантий относительно совместимости данного изделия с изделиями, произведенными другими изготовителями, а также гарантий годности изделия для целей, не предусмотренных эксплуатационной документацией на данное изделие.

В максимальной степени, допустимой действующим законодательством, Производитель не несет ответственности ни за какие прямые или косвенные убытки Покупателя, включая убытки от потерь прибыли и информации, убытки от простоя, упущенную выгоду и другие убытки, связанные с использованием или невозможностью использования изделия, в том числе из-за возможных ошибок и сбоев в работе программного обеспечения системы.

Гарантия не распространяется на изделия имеющие механические повреждения, следы постороннего вмешательства или ремонта, а также имеющие повреждения и неисправности, вызванные действием непреодолимой силы (стихийных бедствий, вандализма и т.д.) или сторонних обстоятельств (скачков напряжения электропитания, электрических разрядов, попадания внутрь жидкостей, инородных предметов и т.д.).

Производитель: Gate [www.skd-gate.ru](http://www.skd-gate.ru/)